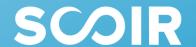

Scoir (pronounced "score") is a free college search and career discovery platform that connects everyone involved in the college admission and career readiness process—students, parents/guardians, counselors, colleges—to help students achieve more positive post-high school outcomes.

### **How Does Scoir Help Students?**

- The PrinciplesYou character-based assessment gives students a better understanding of how they'll fit into careers, how jobs truly match their tendencies, and more.
- With Discover and the Find Your College Match Quiz, students can find colleges that match personal and academic interests, resulting in a better "fit"!
- Organize your college list with the My Colleges tool, and discover personalized recommendations for even more colleges you may also like.
- Use Scoir's mobile app to message your counselors and parents/guardians, or upload any documents or links you want to save for later to My Drive.
- Apply to colleges with Scoir!

#### **Get Started!**

- 1 Navigate to the invitation email in your inbox and click the Complete my Registration button.
- 2 Follow the steps to sign up.
- 3 Start exploring and discovering colleges!

### **How Does Scoir Help Parents/Guardians?**

- Our Cost Calculator enables parents/guardians to accurately estimate the cost of attendance, compare financial data side-by-side, and incorporate that into the application decision-making process.
- See the colleges your child is following and learn what they are searching for—such as size, location, majors, interests so you can do your own search and suggest other colleges to them.
- Utilize messaging capabilities to communicate with counselors and your child throughout the process in a collaborative way.
- Stay informed & up to date on relevant college admission topics by reading our blog at <a href="https://www.scoir.com/blog">www.scoir.com/blog</a>.

#### **Get Started!**

Once your child invites you to Scoir via their account, you will receive a welcome email from Scoir. Click on the "Complete Your Registration" button to create your account. Use this <a href="Getting Started Guide">Getting Started Guide</a> as you begin exploring!

OR

If you do not receive an email from Scoir, then you must have your child go into their Scoir profile and invite you, at which point you will receive the welcome email.

# Follow us on Instagram and listen to our Podcast!

## Instagram

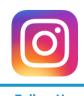

Follow Us

### **Podcast**

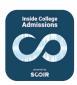

**Listen Now**